# Calculo da Mão-de-Obra Estoque e Custos

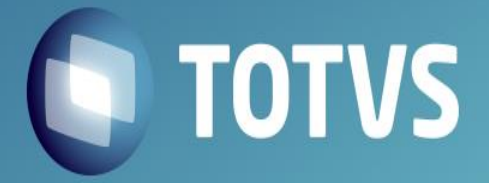

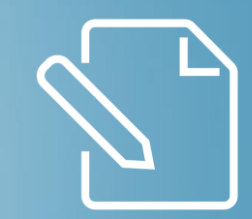

## Definição e Modelos

### **DTVS**

#### **Definição e Modelos**

- O calculo da Mão-de-Obra trata-se da apuração do custo de funcionários ou pessoas envolvidas no processo produtivo. Onde o custo e absorvido no produto intermediário ou acabado
- Atualmente no sistemas temos dois modelos de calculo:
	- Com Integração com o modulo Contábil através do Centro de Custo e/ou Grupo de Custos. Sendo que a integração acontece na rotina de Custo Médio (MATA330)

*Pergunta = "Calcula Mão de Obra? = Sim"*

- Sem Integração com o modulo Contábil, onde o usuário informa o valor/hora através da rotina de Saldos em Estoque (MATA225)

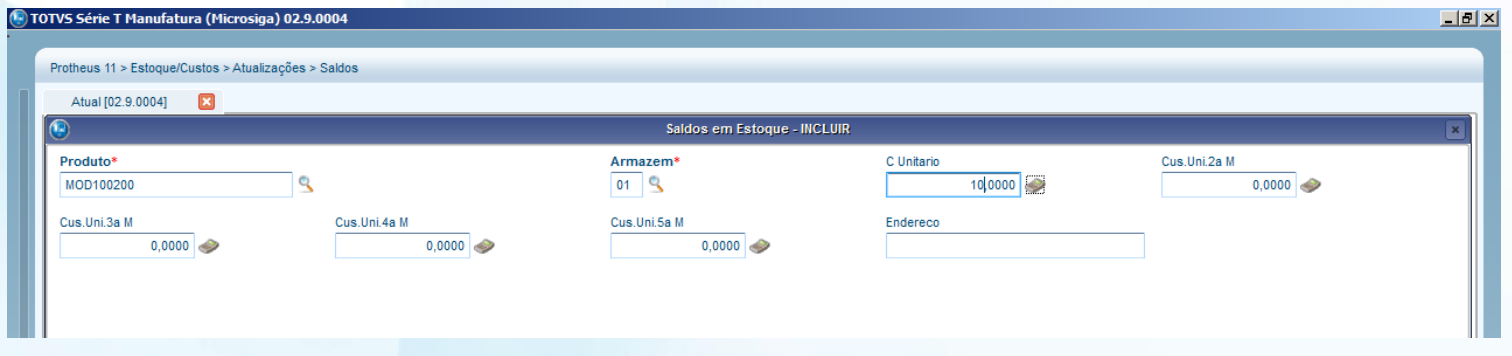

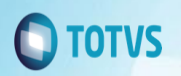

#### **Calculo da Mão de Obra na Estrutura**

- O produto mão de obra e adiciona em na estrutura do produto acabado ou intermediário e sua quantidade representa a quantidade de horas que será consumido para aquela produção, veja abaixo:

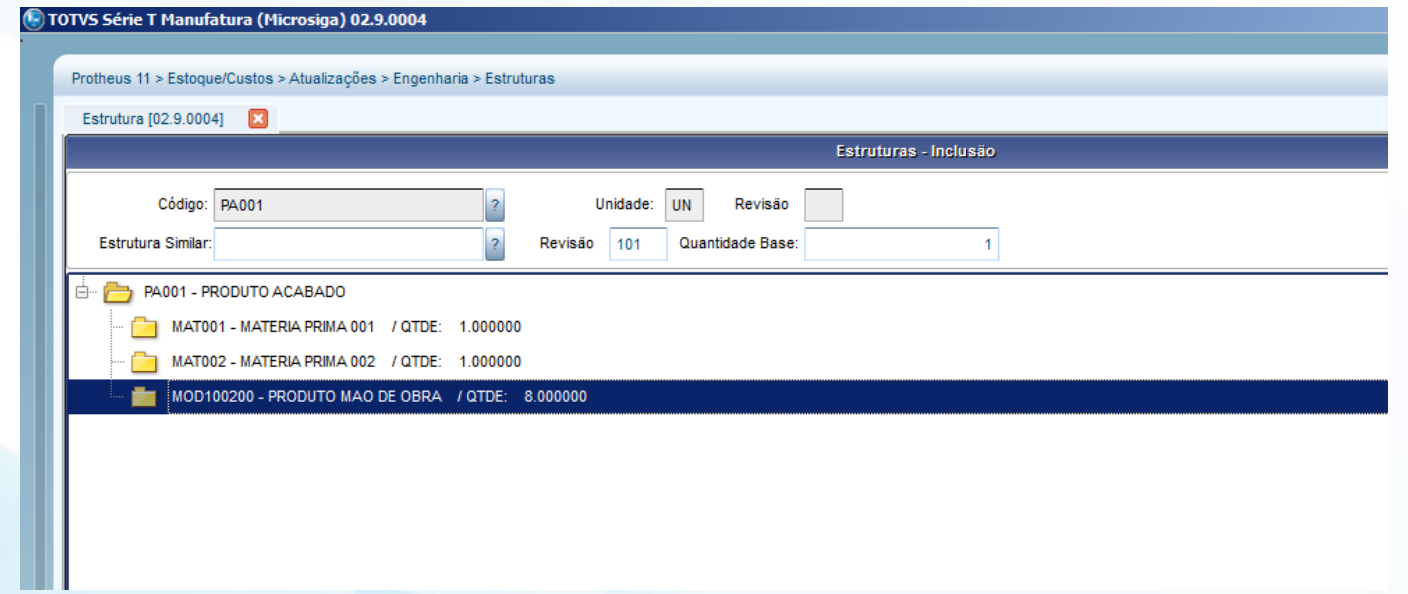

- **Importante:** Caso utilize a integração contábil o custo da MOD somente será agregado a produção após a execução da rotina de Custo Médio.

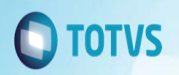

#### **Rateio da Mão de Obra – Integração Contábil**

- Saldo Centro de Custo 0001
- R\$ 1.000,00

#### Movimentação Interna da MOD

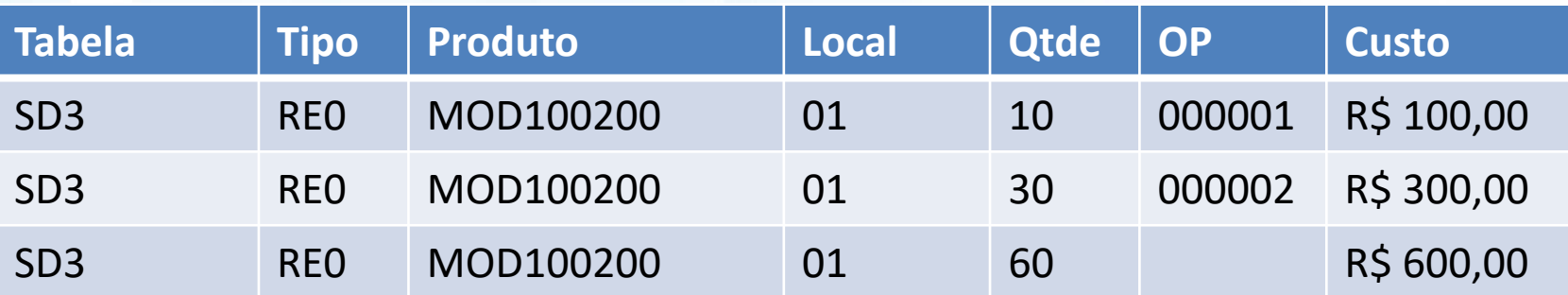

Veja que o Rateio da MOD e realizado sobre a quantidade.

IMPORTANTE: Para que a integração funcione corretamente NÃO se deve realizar movimentos de partida dobrada na lançamento contábil, para que o valor seja considerado no estoque deve-se utilizar o lançamento de débito.

OBSERVAÇÃO: O custo dos movimentos internos somente serão valorizados após a execução da rotina de custo médio (MATA330) com a pergunta "Calcula Mão de Obra = Sim"

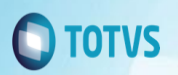

#### **Rateio da Mão de Obra – Sem Contábil**

- Valor Unitário da MOD registrado na tabela SB2

B2  $CM1 = R$ 8,00$ 

Movimentação Interna da MOD

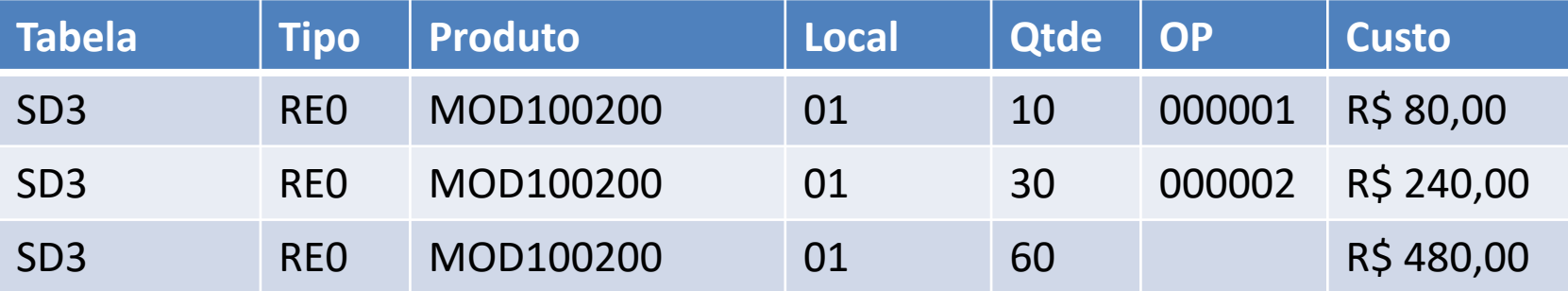

Veja que o Rateio da MOD e realizado sobre a quantidade x B2\_CM1.

Importante: Quando não se utiliza integração Contábil na rotina de custo médio (MATA330) deve respeitar a configuração da pergunta abaixo:

Pergunta: "Calcula Mão de Obra? = NÃO"

Observação: Neste método o custo será gravado na inclusão do movimentos internos na base de dados e também poderão ser reprocessados pela rotina de custo médio (MATA330), porem nesta segunda opção deve-se respeitar a configuração "Calcula Mão de Obra = Não"

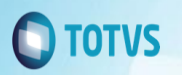

#### **Utilizando a MOD como GGF (Gasto Gerais de Fabricação)**

- Para utilizar o conceito de Mão de Obra para Gastos Gerais de Fabricação não muda quase nada na configuração, apenas e necessário direcionar para os centros de custos desejados.
- Exemplo:

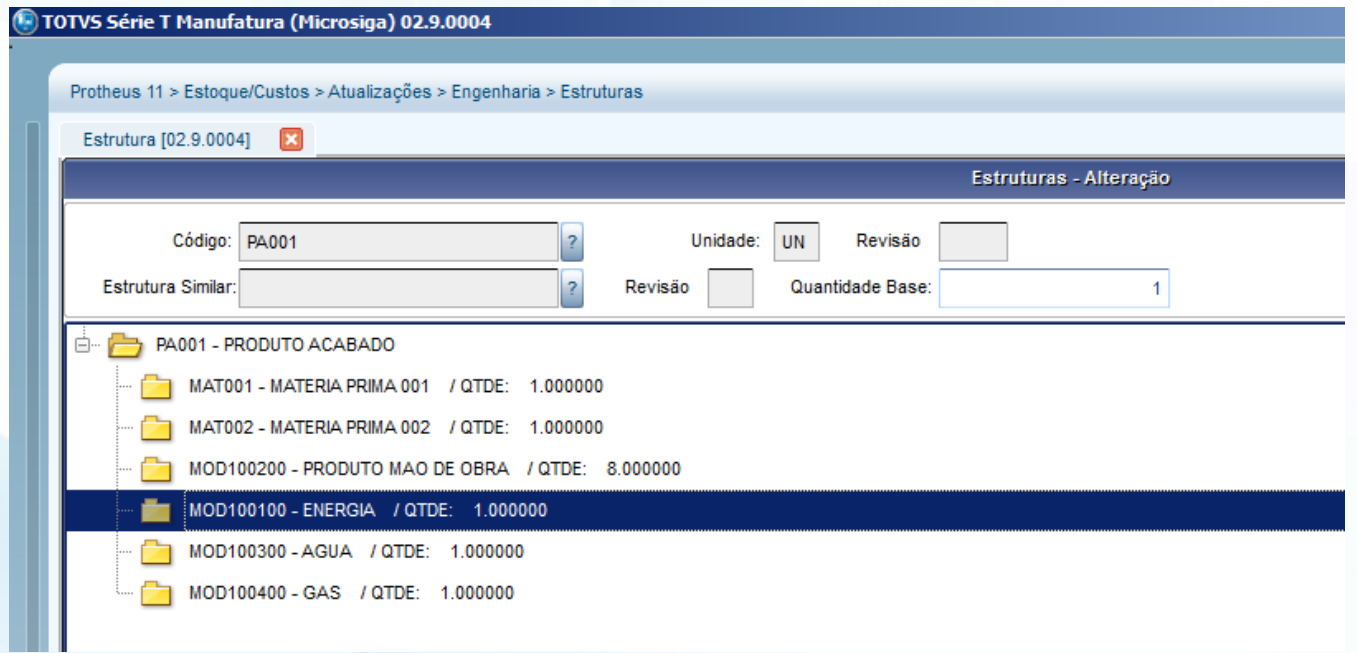

- Observe acima que adicionei Energia/Agua e Gás na estrutura do produto acabado, porem com centro de custos diferentes para que na integração contábil o valor venha de seus respectivos centros de custos.

### **OTVS**

#### **Método de Calculo de Mão de Obra Considerando o Grupo**

- No processo de integração Contábil ao utilizar o código do produto com a nomenclatura MOD+Centro de Custos somente e possível utilizar o valor total do centro de custo.
- Quando o cliente/usuário deseja quebrar o valor de seu centro de custo e produto mão-de-obra diferentes ele poderá utilizar o conceito de GRUPO.
- Conceito de Grupos:
- Ao invés de utilizar no código do produto a nomenclatura MOD+CC o cliente poderá configurar os campos B1\_CCCUSTO e B1\_GCCUSTO

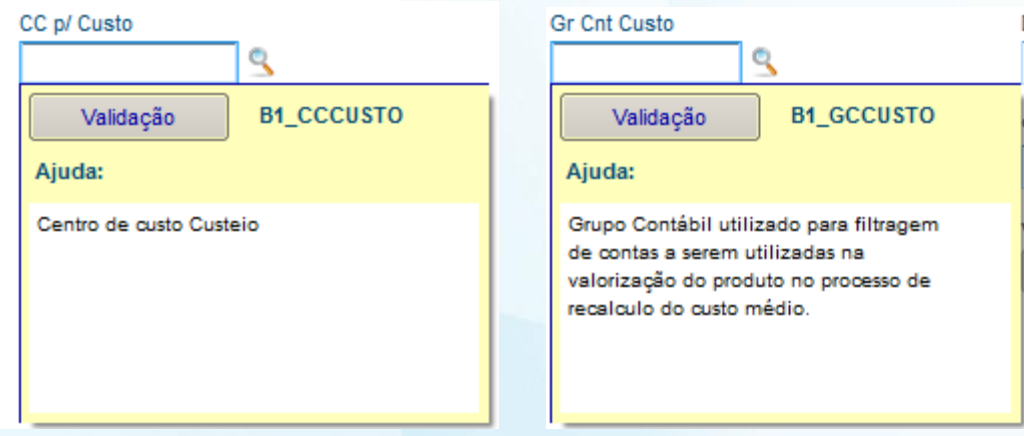

Importante: Nesta configuração NÃO e necessária a utilização da palavra MOD no código do produto.

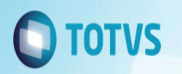

#### **Método de Calculo de Mão de Obra Considerando o Grupo**

- Na Configuração do Grupo Contábil, o usuario deve-se atentar a amarração do plano de contas. Caso não preencha corretamente a integração não ira funcionar.

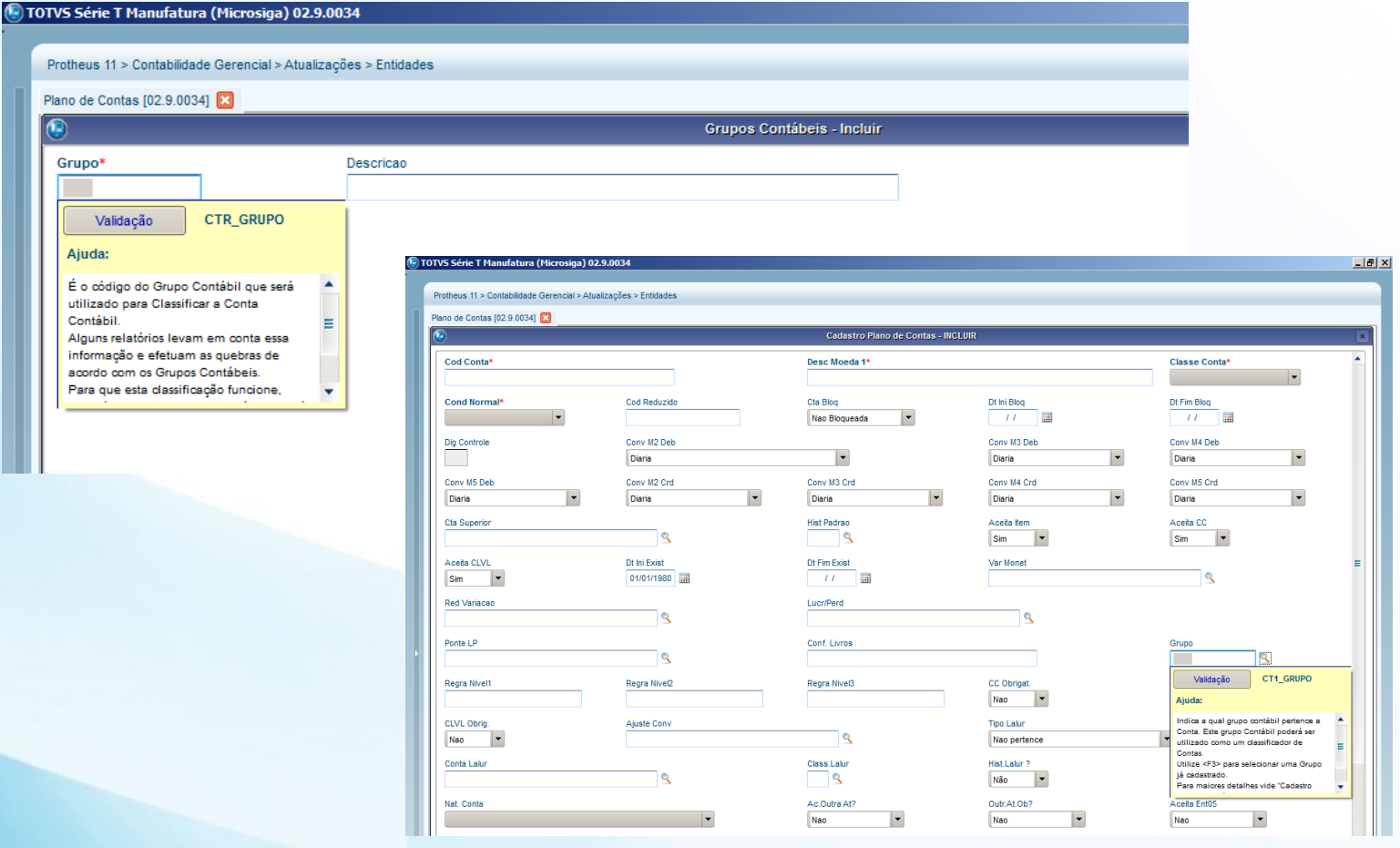

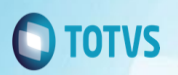

#### **Calculo do Custo Médio (MATA330)**

- O calculo da mão-de-obra e o primeiro processo executado pela rotina.
- Quando há a integração contábil a rotina de custo médio e responsável pelo rateio do valor do centro de custo.
- Na rotina de custo médio deve-se atentar as perguntas abaixo:
- Centro de Custo Contábil Contas a Inibir De: (Branco) Contas a Inibir Ate: ZZZZZZZZZZZZZZZZZZZZZ
- Centro de Custo ExtraContábil Contas a Inibir De: (Branco) Contas a Inibir Ate: (Branco)
- Calcula Mão de Obra = SIM (Com Integração)
- Calcula Mão de Obra = NÃO (Sem Integração)

Observação: Caso o cliente deseje customizar o calculo de mão de obra ele poderá utilizar o ponto de entrada MA330MOD.

**Marcos Vinicius Ferreira** Manutenção/Suporte Materiais

marcosvinicius@totvs.com.br

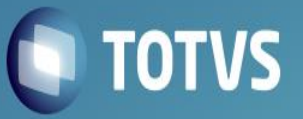